# **SMC@ND Co-Exchange Instructions for Notre Dame Account Activation and Registration**

 These instructions apply to all Saint Mary's Students who want to register for Notre Dame classes including students who must register for Notre Dame band/music classes, Notre Dame ROTC classes, and Notre Dame Center for Social Concerns Classes.

If you have questions, you can contact the Notre Dame Registrar's office at <u>[NonDegree@nd.edu](mailto:NonDegree@nd.edu)</u> or the Saint Mary's Office of the Registrar at **Registrar@SaintMarys.edu**.

## **Activation and Registration Checklist**

 The following six steps must be completed by their due date in order to be able to attend classes at Notre Dame. Please review the detailed directions for each step below the checklist:

- ❏ [STEP ONE:](#page-1-0) Complete the [SMC@ND Co-Exchange Form.](https://www.saintmarys.edu/registrar/students/forms/smc-at-nd-co-exchange) **This is due the last day before Fall/Spring break.**
- **□ [STEP TWO](#page-1-1): Receive NDID and Registration Time from the SMC**  Registrar's Office. **This email will be sent approximately one week before registration opens.**
- □ [STEP THREE](#page-1-2): Activate your Notre Dame NetID and set up OKTA authentication. **You will receive an email to your Saint Mary's email from [noreply@okta.com](mailto:noreply@okta.com) if/when you need to activate your account. It must be activated before you can register for classes.**
- **□ [STEP FOUR:](#page-2-0) Find the class that you want to take by using "Class Search"**  at [inside.nd.edu.](https://inside.nd.edu) **This can be done anytime after you have activated your NetID.**
- ❏ [STEP FIVE](#page-2-1): Register for your Notre Dame Class. **This can be Completed anytime after your registration time that you received in step two.**
- ❏ [STEP SIX:](#page-3-0) Complete ND Roll Call at [rollcall.nd.edu](https://rollcall.nd.edu/). **This can be done starting the Wednesday before classes and MUST be done no later than the sixth class day.**

 $\mathcal{L}_\mathcal{L} = \mathcal{L}_\mathcal{L} = \mathcal{L}_\mathcal{L}$ 

# <span id="page-1-0"></span> **Step One: Complete the SMC@ND Co-Exchange Form**

Saint Mary's students who plan to take a course at ND must submit a <u>[SMC@ND Co-Exchange Form](https://www.saintmarys.edu/registrar/students/forms/smc-at-nd-co-exchange)</u> before leaving for Fall/Spring break to receive a priority registration time to register for a class during  pre-registration. **If you miss this deadline, you can still complete the form. Students that submit forms after the deadline will not be able to register until the first day of the semester.** 

## <span id="page-1-1"></span> **Step Two: Receive NDID and Registration Time from the SMC Registrar's Office**

 You will receive a communication from the SMC Office of the Registrar that will contain your Notre NDID (Notre Dame 900-Number) and your registration start time. This communication will be sent to your SMC email address approxamitly one week before registration opens. You will need to complete step three prior to your registration start time.

#### <span id="page-1-2"></span> **Step Three: Active Your Notre Dame Net ID and Set Up OKTA Authentication**

 $\mathcal{L}_\mathcal{L} = \mathcal{L}_\mathcal{L} = \mathcal{L}_\mathcal{L}$ 

 Before your first semester and after you miss a semester taking classes, you will need to activate your Notre Dame Net ID and Set up OKTA Authentication. Around the same time that you receive your NDID, you will receive an email from <u>NoReply@OKTA.com</u>

 This email will have your Notre Dame Email and your NetID. Simply click on the "Activate Okta Account" button to be redirected to the NetID Activation page. Once you activate your NetID, you will then set up Okta authentication. authentication.<br>If you are currently taking a class ND and are signing up

 for class in the following semester (Taking a class in the fall and signing up for a Spring class or taking a Class in the Spring and signing up for the fall) then you do not need to reactivate your account. You can skip this step and go directly to Step 4.

If you do not receive the email from **noreply@OKTA.com**  within 24 hours after receiving the NDID email (Step Two), contact the ND OIT department at 574-631-8111 to have them resend the NetID and Okta activation email.

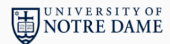

Welcome to the University of Notre Dame!

Hi Your Name

The University of Notre Dame uses Okta to manage the IT services you will have access to as a member of the Notre Dame community.

The activation process works best if all steps of enrollment are completed in a single session. To prepare your devices before initiating the enrollment process, watch this short video to learn more about enrolling in Okta: https://ntrda.me/enrollvid. It is not recommended to initiate the process from your mobile phone.

Click the following link to activate your Okta account:

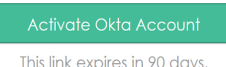

Your username and email address is Your Notre Dame Email will be here YOUR NetID is Your Notre Dame NetID will be here

Notre Dame's sign-in page is https://okta.nd.edu

If you need further assistance, please contact the OIT Help Desk at 574-631-8111, oithelp@nd.edu, or chat online at: https://help.nd.edu.

This is an automatically generated message from Okta. Replies are not monitored or

# <span id="page-2-0"></span> **Step Four: Find Notre Dame Classes Using "Class Search"**

 Once you have activated your NetID, you can now go to [inside.nd.edu](https://inside.nd.edu) to access the "Class Search" application. Once you log in to [inside.nd.edu](https://inside.nd.edu) (using the sign in drop down on the top right of the screen), type "Class Search" into the search box at the top. Once you see the Class Search page, click Start and that will open up the class search. Please note, if there are any Restrictions or Pre-Requisites for the course, you must contact the department for that class in order to get an override.

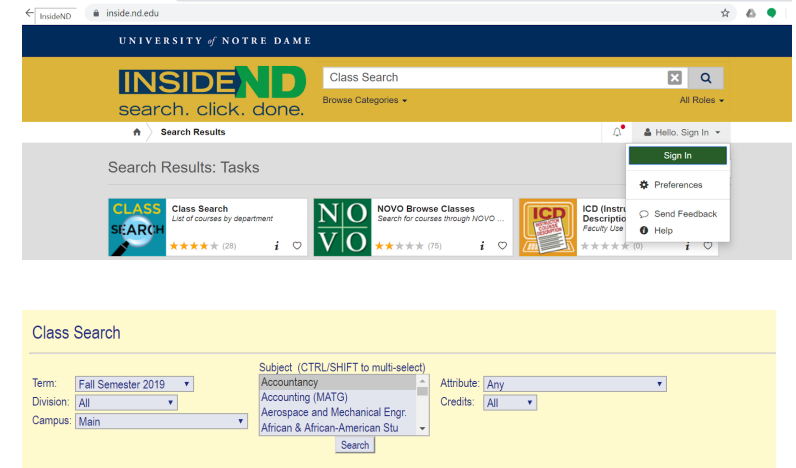

### <span id="page-2-1"></span> **Step Five: Register for Classes using NOVO Registration**

 $\mathcal{L}_\mathcal{L} = \mathcal{L}_\mathcal{L} = \mathcal{L}_\mathcal{L}$ 

 Once you completed the steps above and your registration period is open (the time you received in Step Two), you can now register for your ND classes through [Inside.ND.edu](https://Inside.ND.edu). Once you log in to [inside.nd.edu](https://inside.nd.edu) (using the sign in drop down on the top right of the screen), type "NOVO" or "Registration" into the search box at the top. Once you the "NOVO Registration- Add/Drop" Icon, click on it to open up NOVO application.

 In the NOVO Application, Select "Add/Drop Classes". You can add the class that you selected in Step Four and register for that class. Please note, if there are any Restrictions or Pre-Requisites for the course, you must contact the department for that class in order to get an override prior to registering for the class.

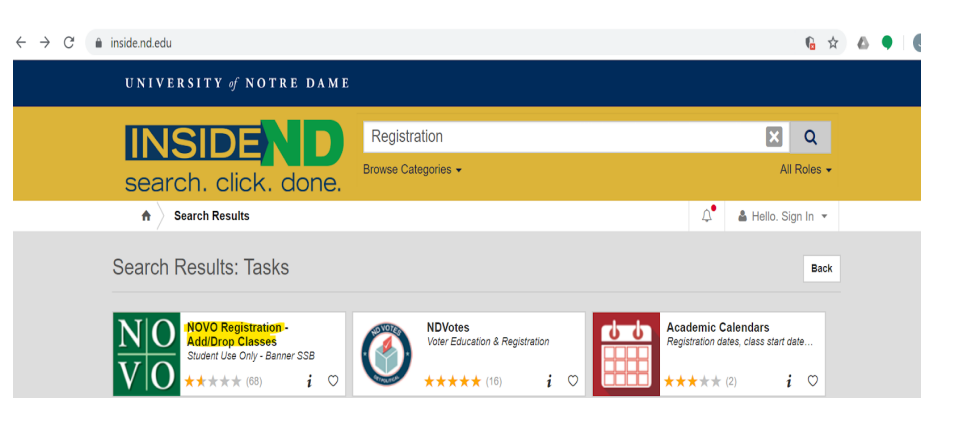

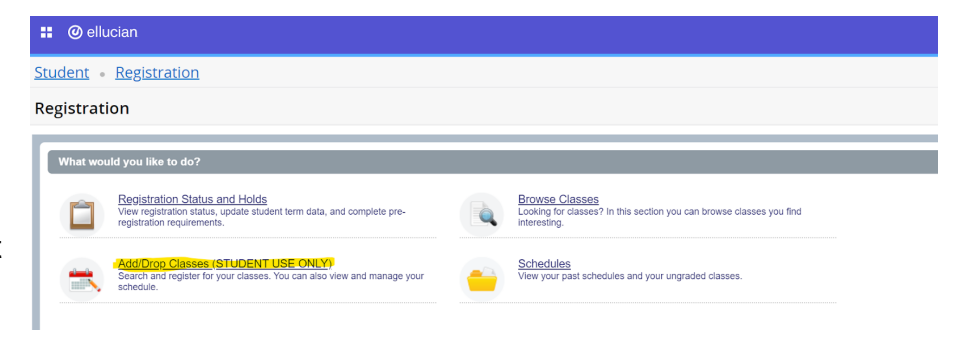

## <span id="page-3-0"></span> **Step Six: Complete ND Roll Call**

 Once you completed registration, you will need to complete ND Roll Call. This step will provide you with key information, collect information that we need, and confirm that you are attending the class that you are registered for. Roll Call will open the Wednesday before classes start and MUST be completed by the sixth day of classes. If you do not complete roll call by the sixth class day, you will be dropped from classes and cannot take a Notre Dame class that semester.

To complete Roll Call, go to <u>https://Rollcall.nd.edu</u>. You will be asked to log in with your ND NetID and password. Once you log in, you will be asked a series of questions. When you have completed all the steps, you will be taken to a confirmation page and receive a confirmation email.

the https://rollcall.nd.edu/  $\leftarrow$   $\rightarrow$   $\text{C}$  $NID D<sub>2</sub>II C<sub>2</sub>II$ 

 $\mathcal{L}_\mathcal{L} = \mathcal{L}_\mathcal{L} = \mathcal{L}_\mathcal{L}$